# **Условные обозначения**

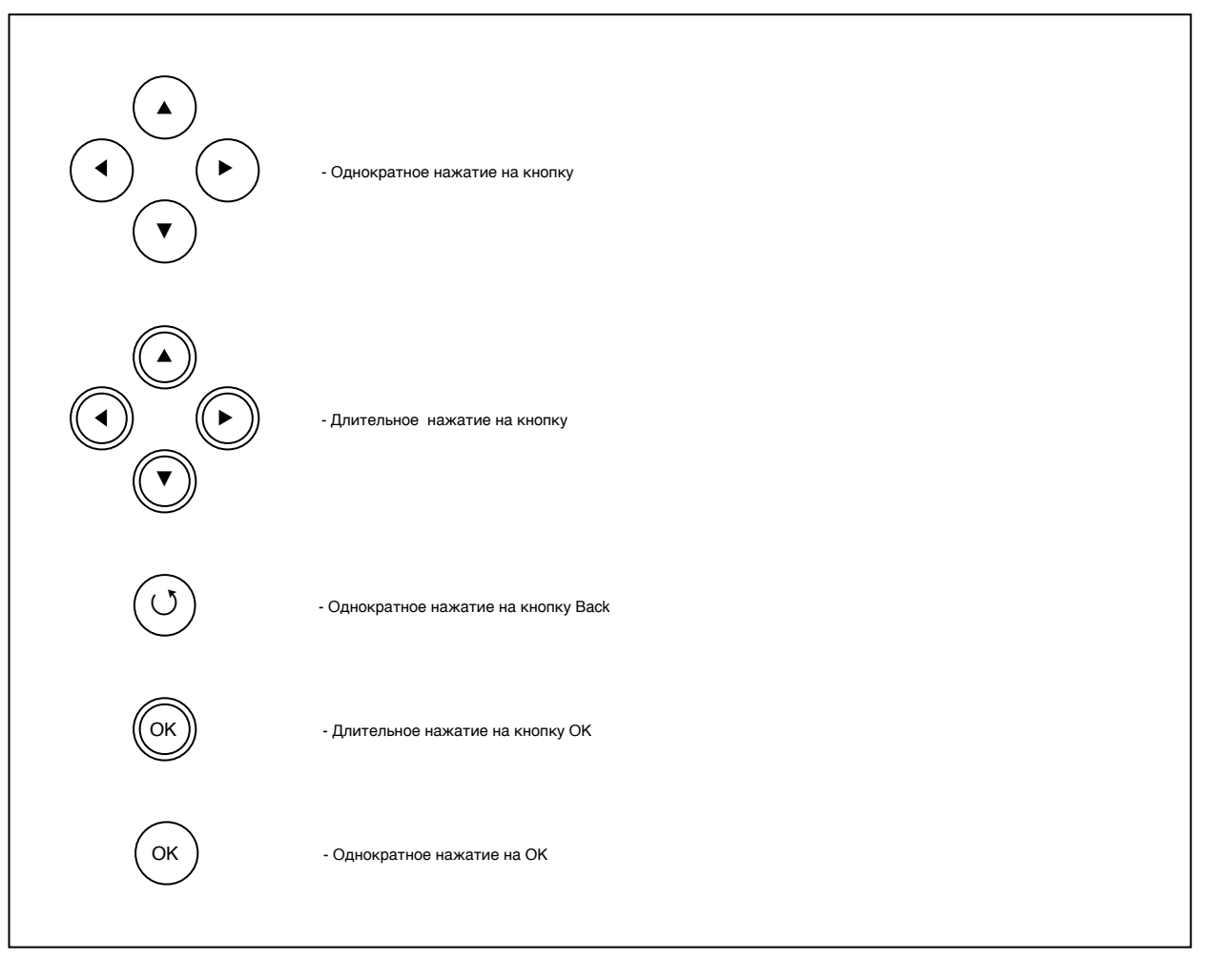

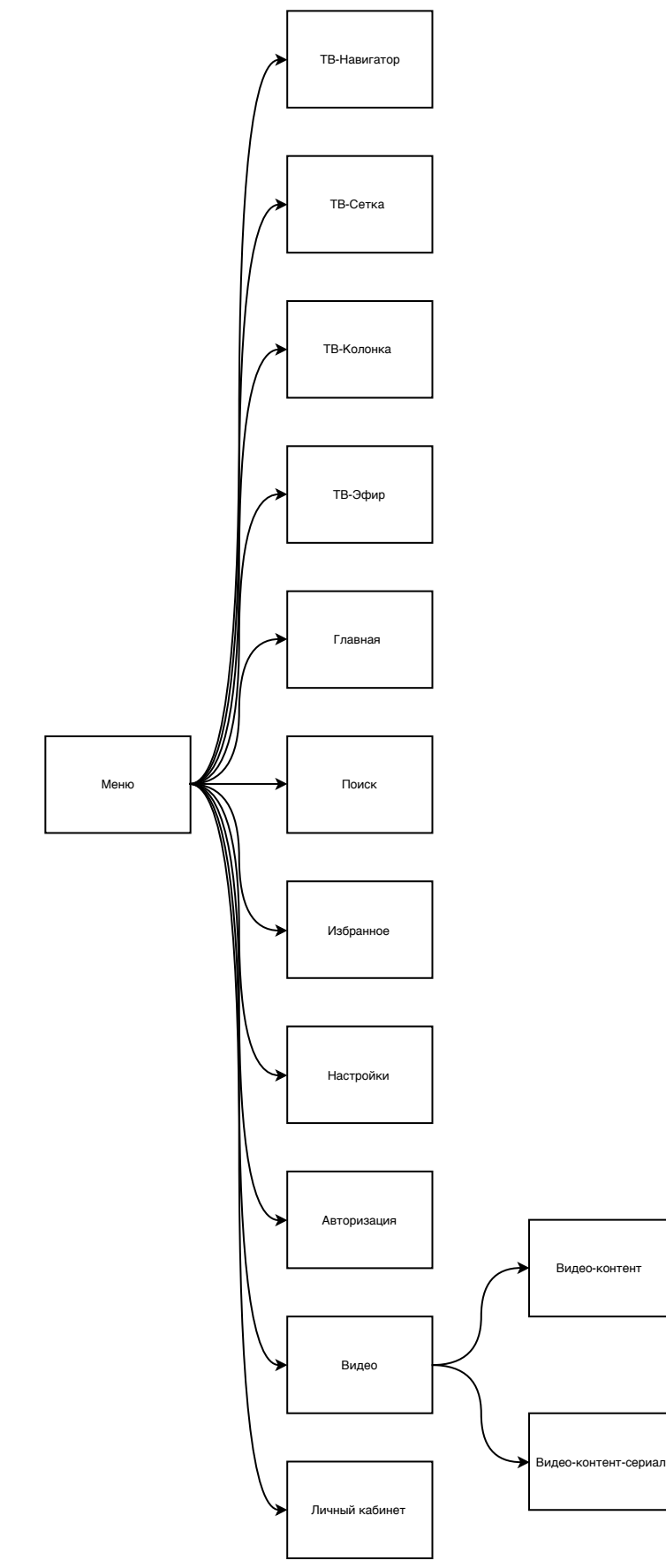

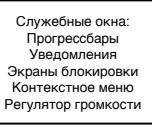

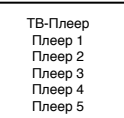

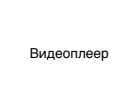

17.10.2017 UX.xml

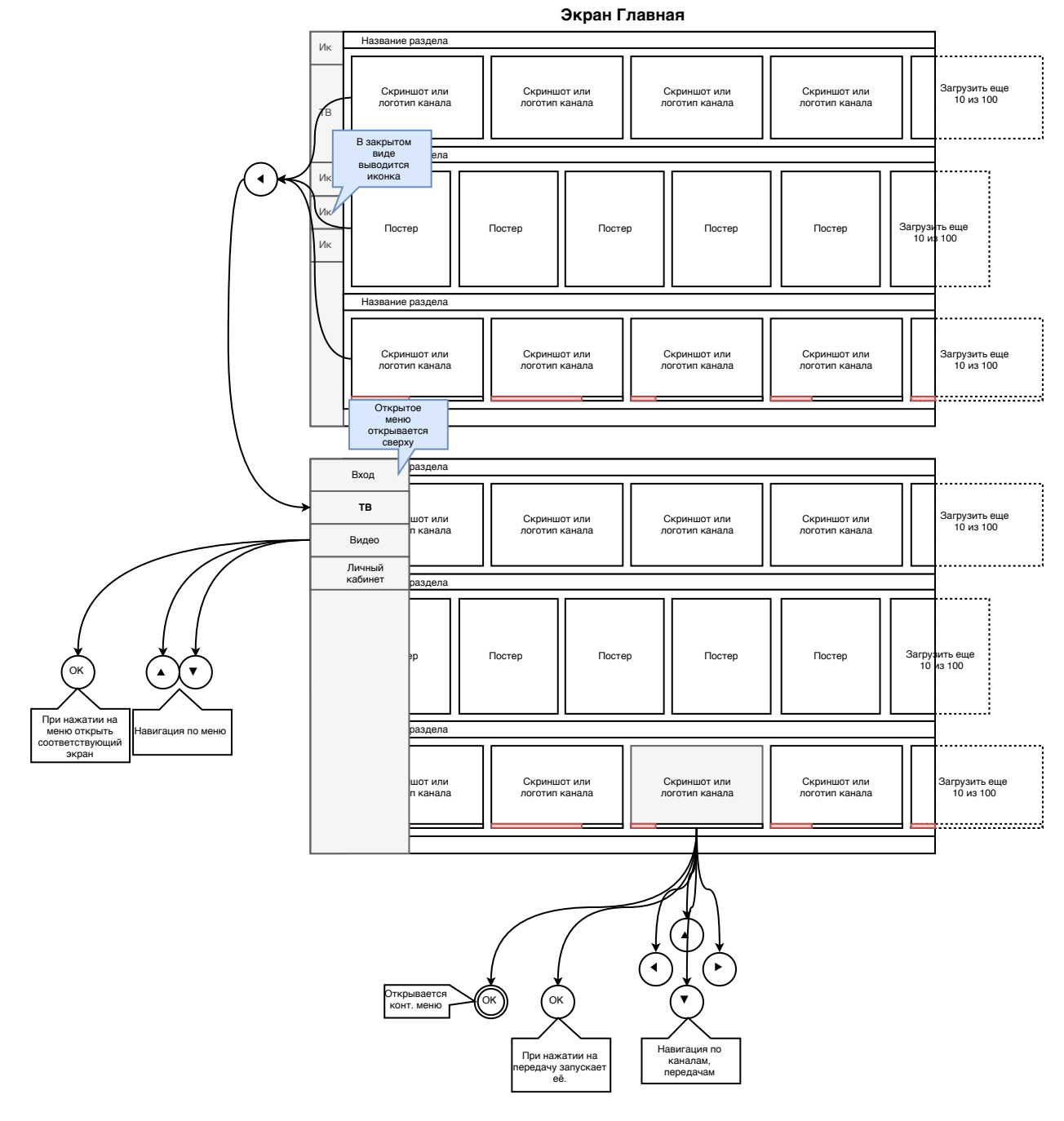

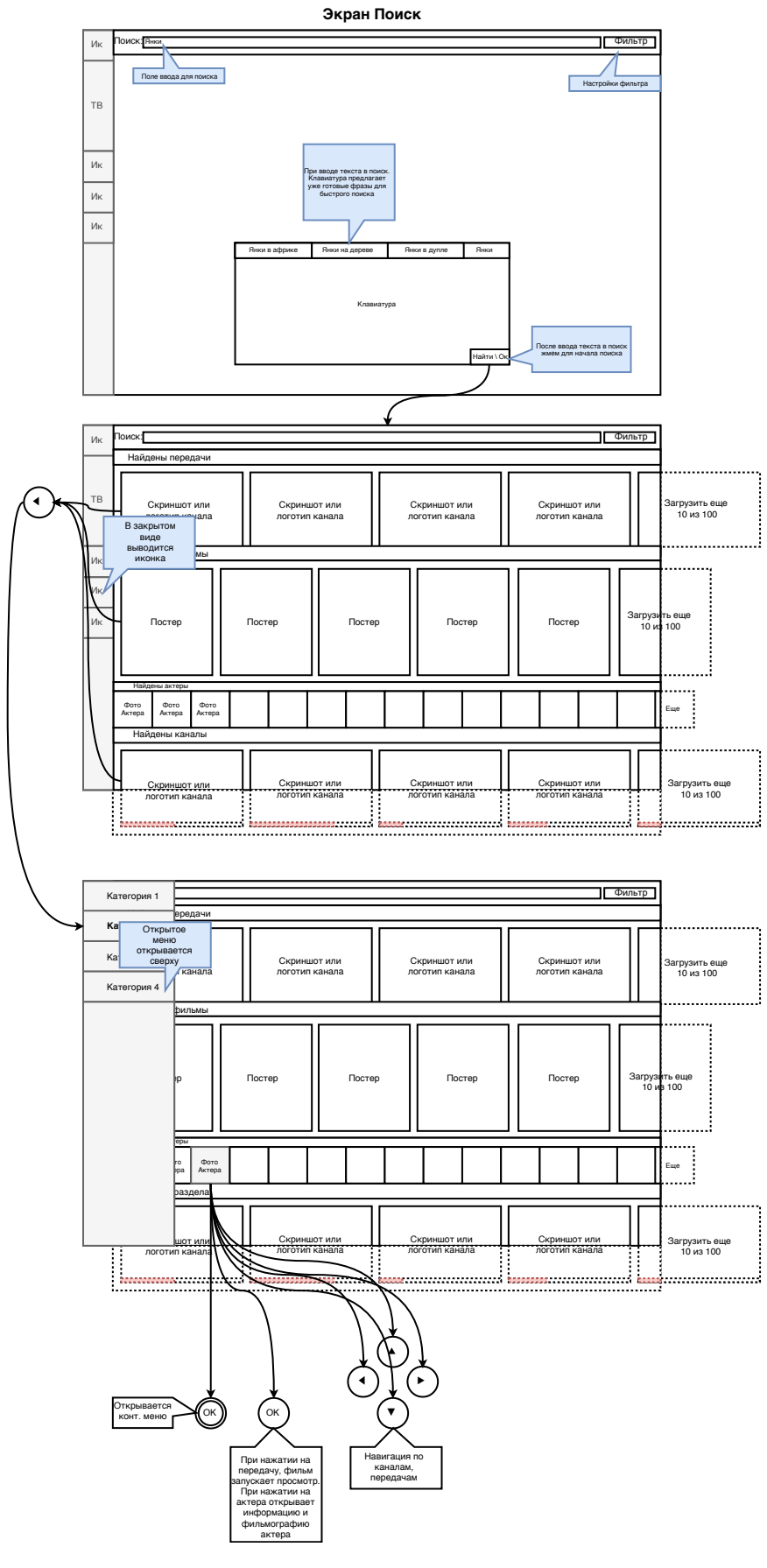

17.10.2017 UX.xml

**Экран Избранное**

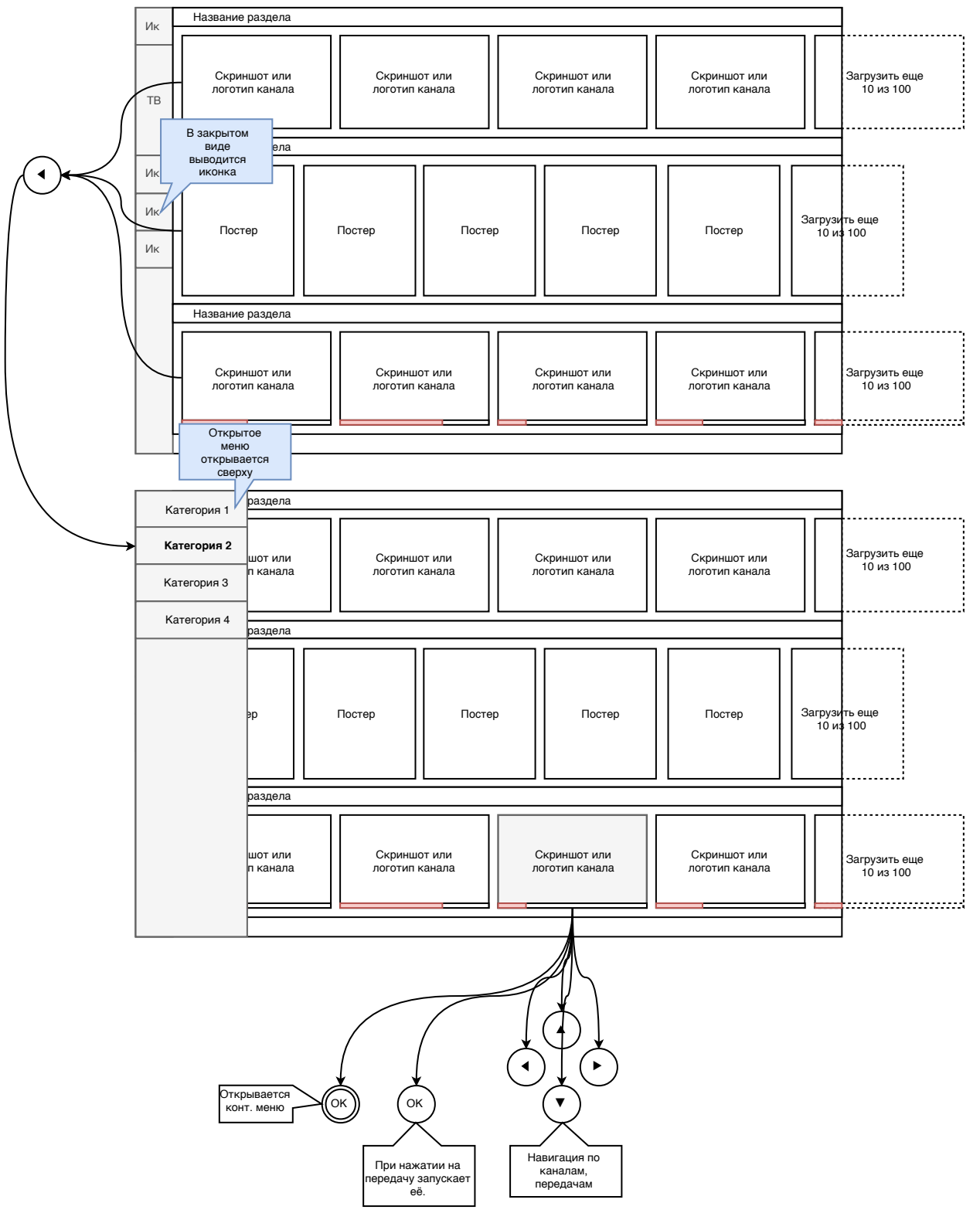

### 17.10.2017 UX.xml **Экран ТВ-Навигатор**

oк) (▼

ажатии начать | Навигация по<br>просмотр Италам

каналам

При нажатии начать

Открывается **У**ОК конт. меню

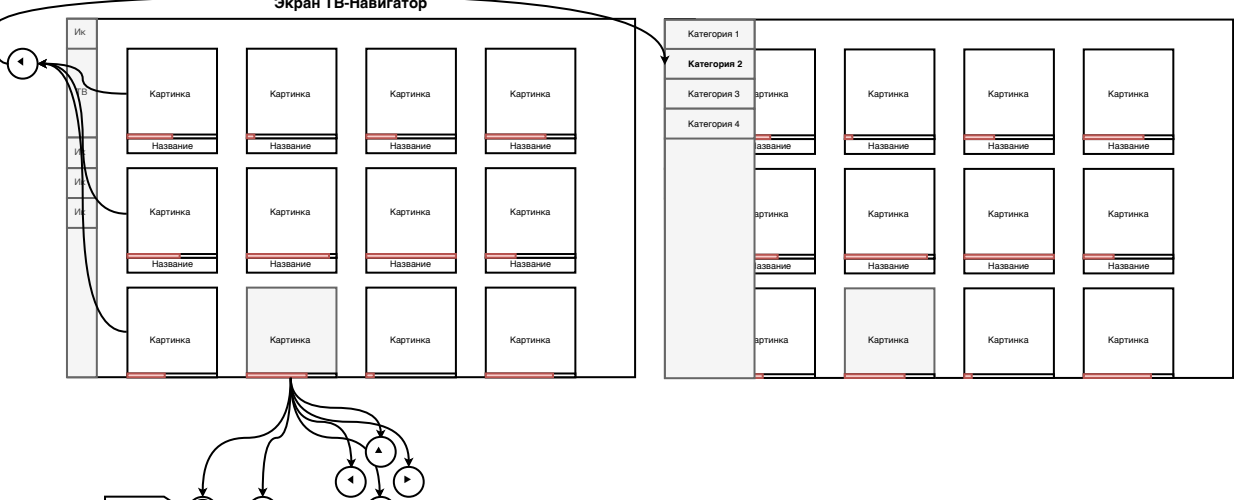

#### 17.10.2017 UX.xml

#### **Экран ТВ-Колонка**

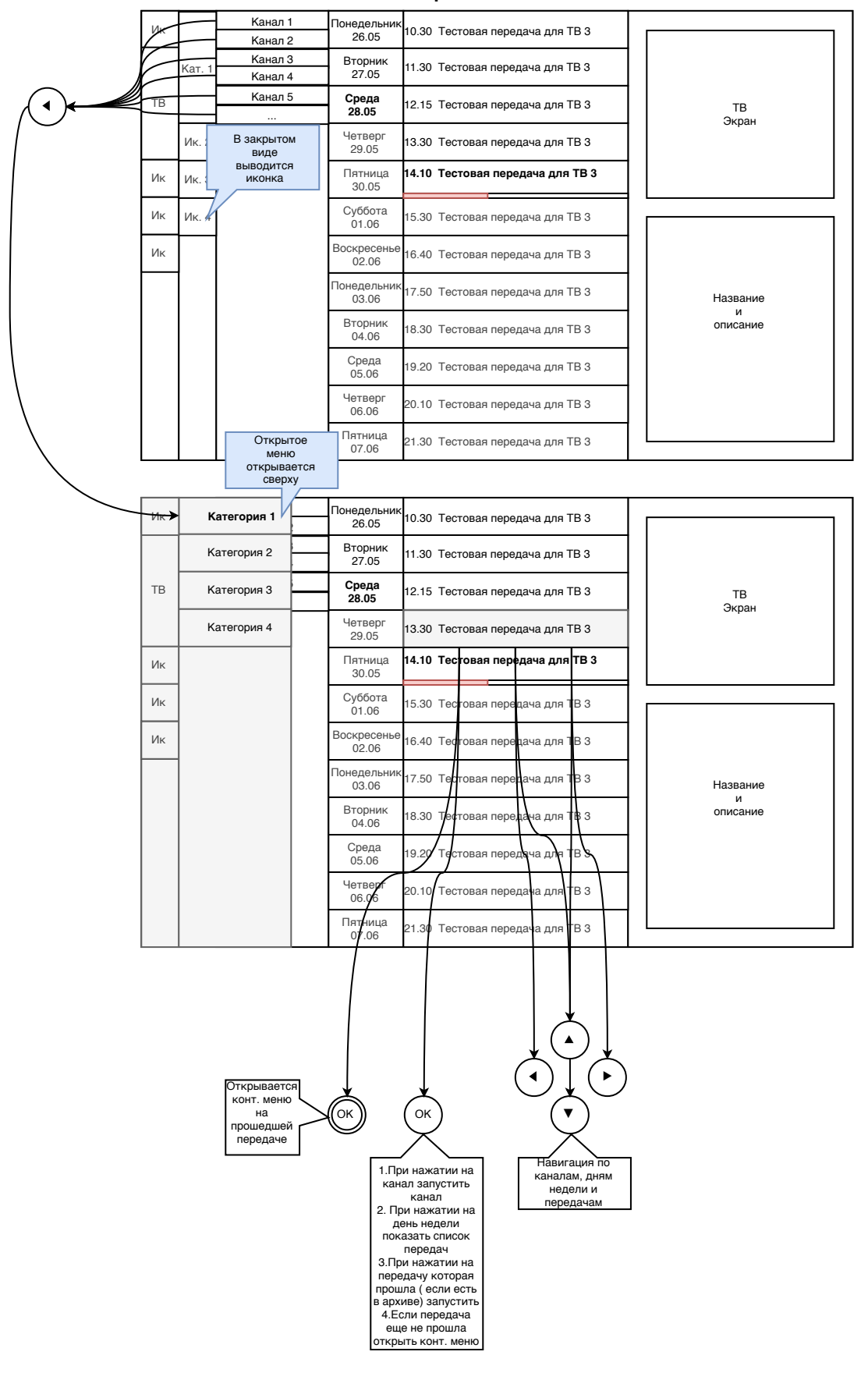

17.10.2017 UX.xml

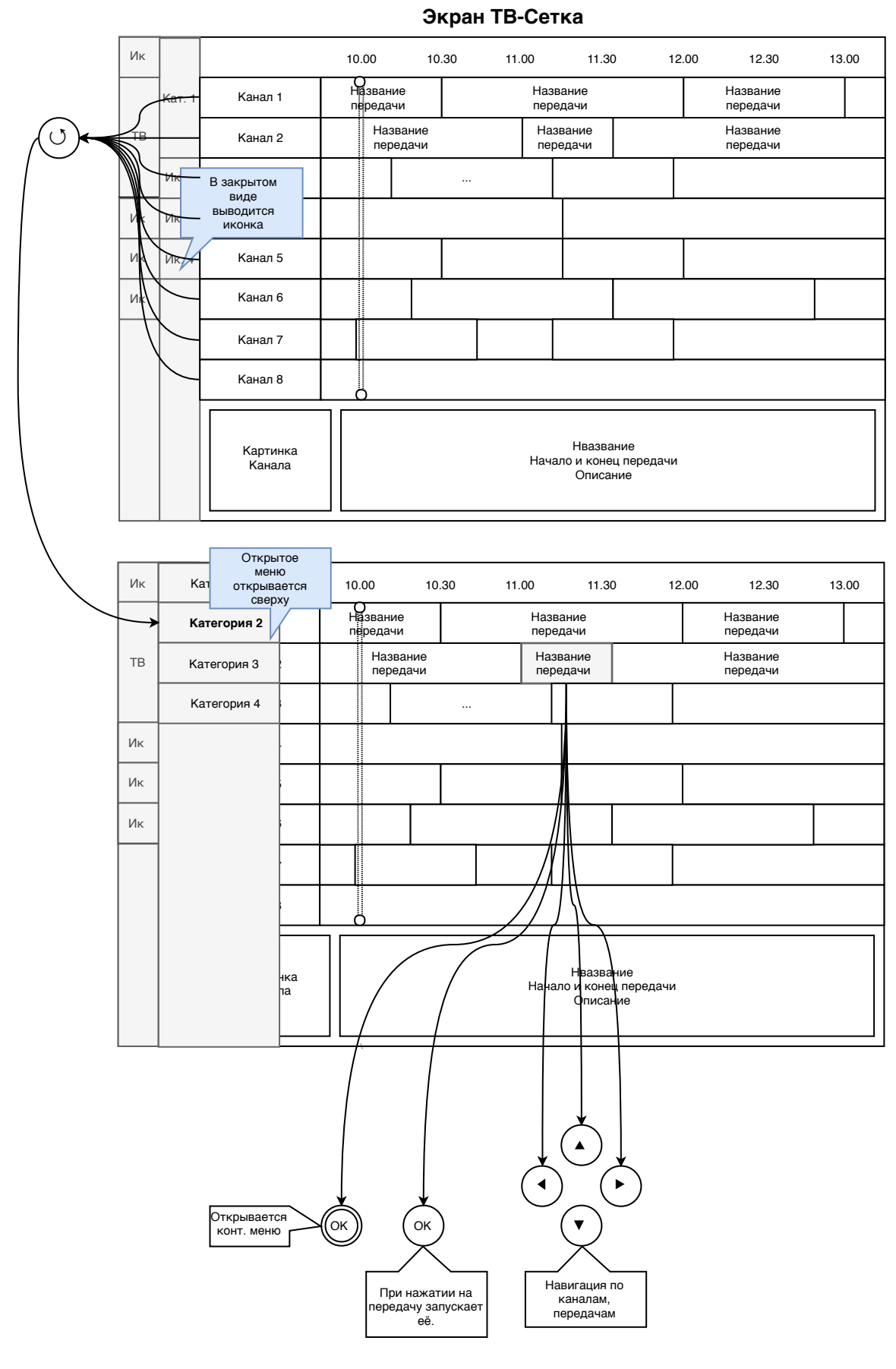

17.10.2017 UX.xml

**Экран ТВ-Эфир**

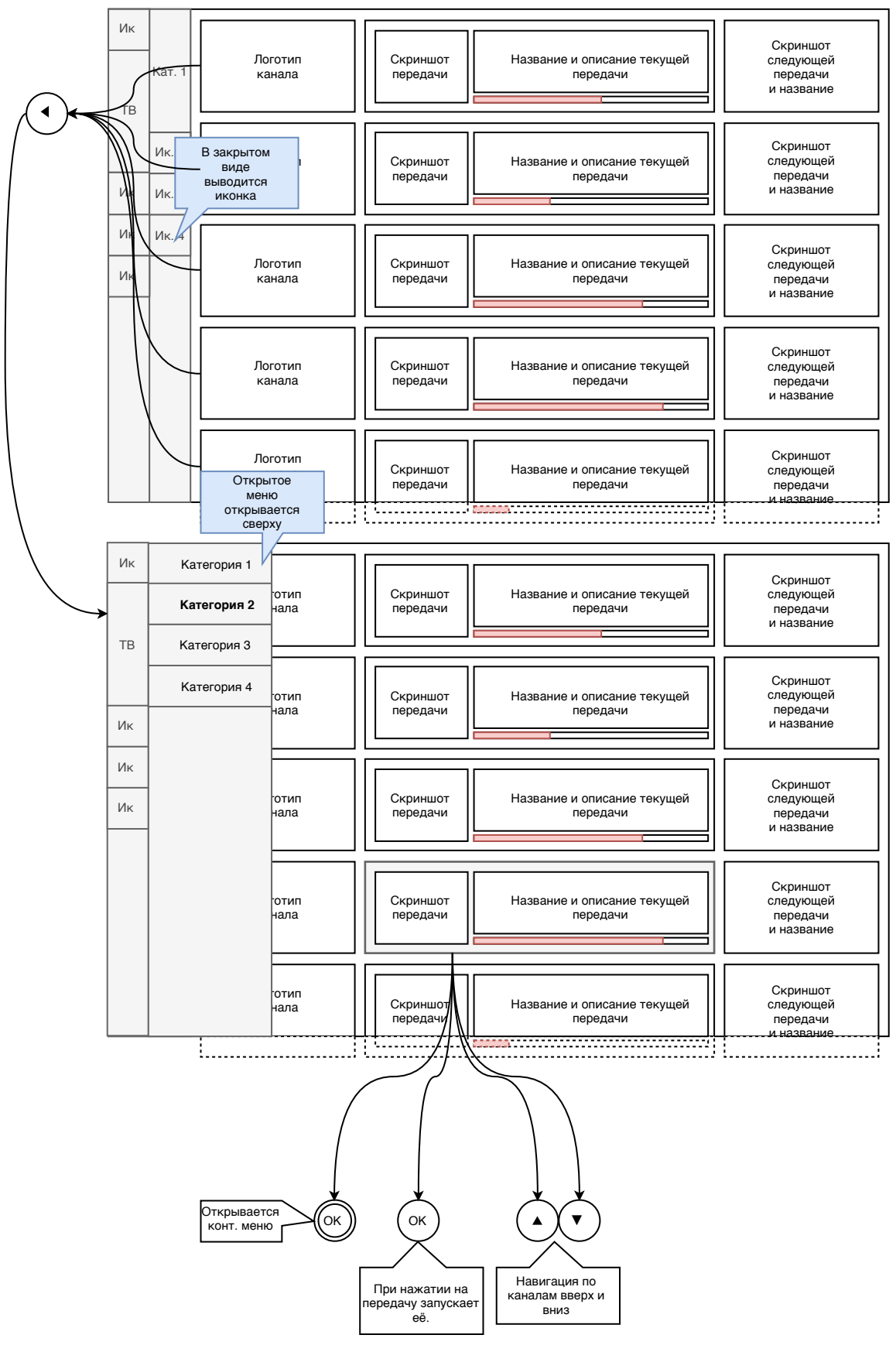

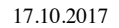

# 17.10.2017 UX.xml

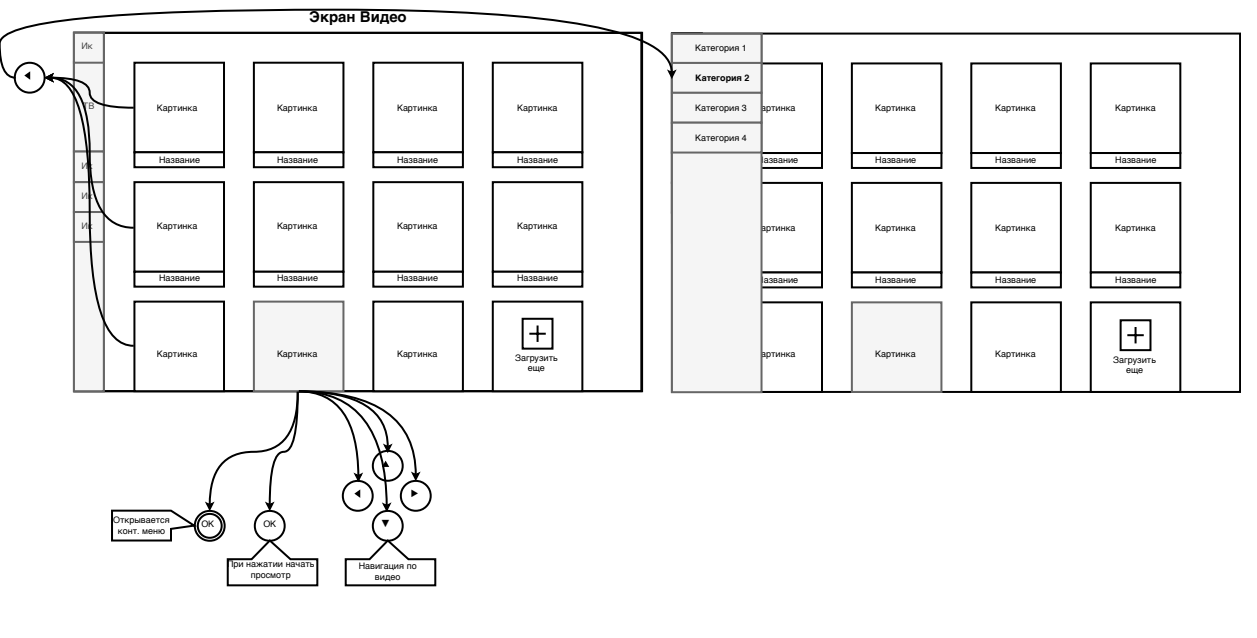

## **Экран Видео-контент**

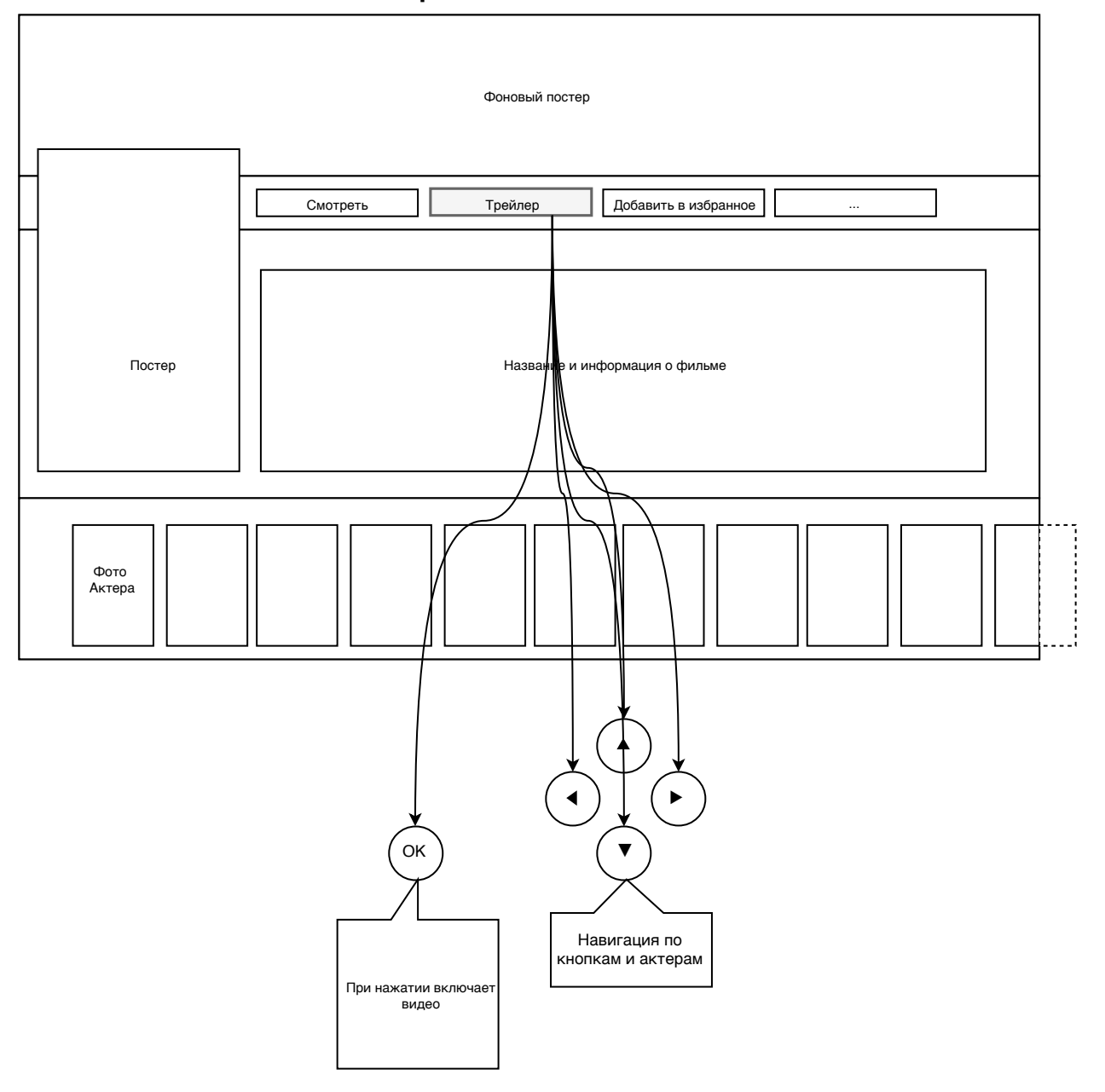

17.10.2017 UX.xml

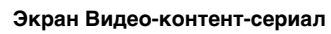

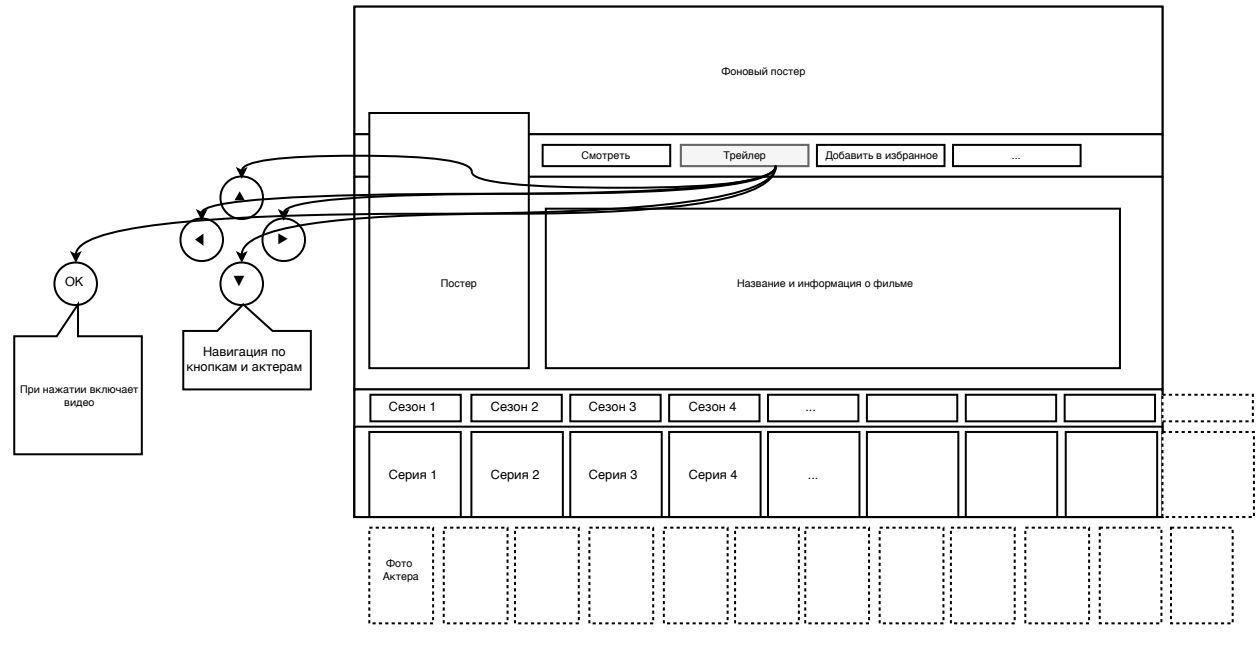

# **Экран Авторизации**

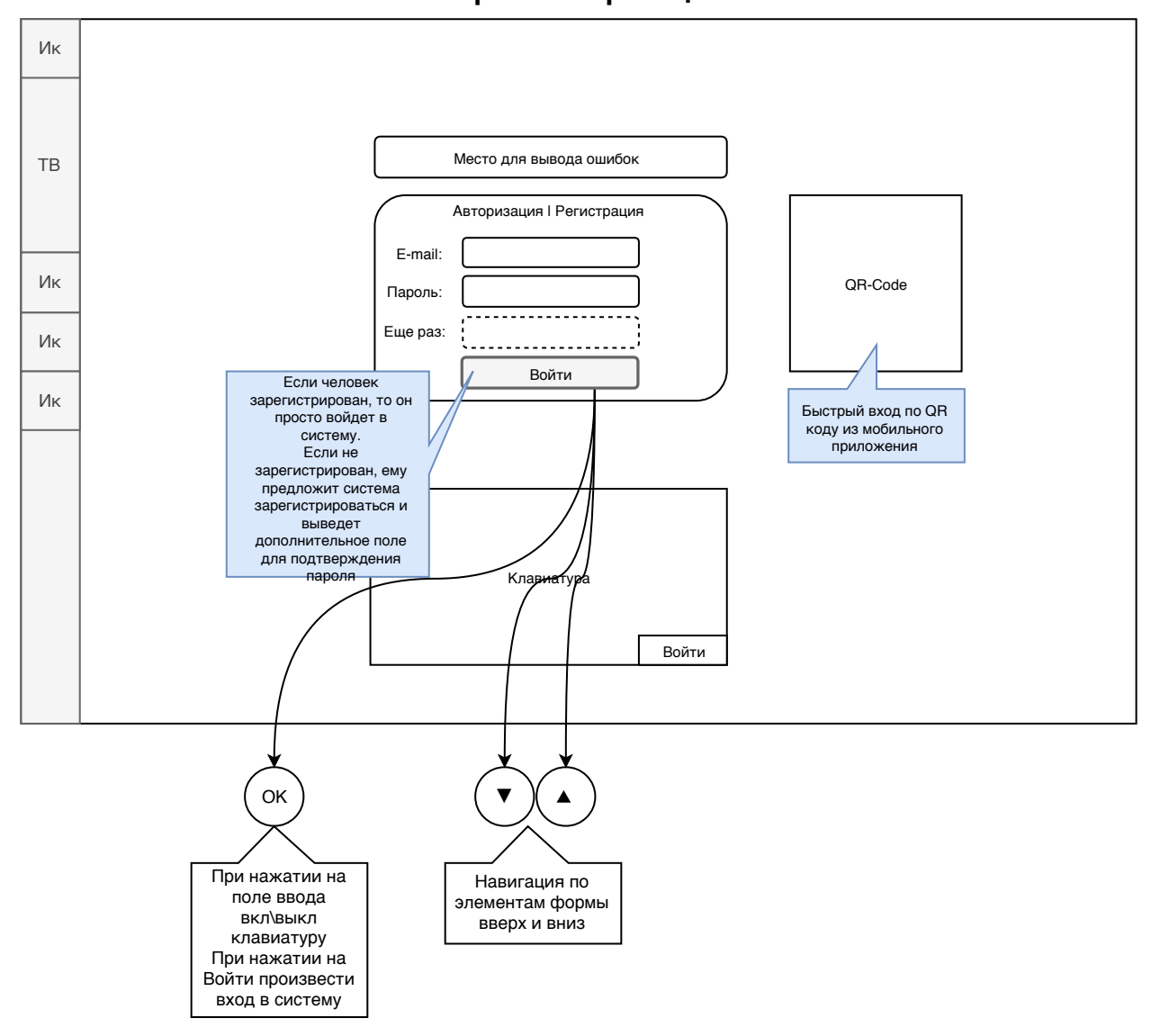

#### 17.10.2017 UX.xml

### **Экран Настройки**

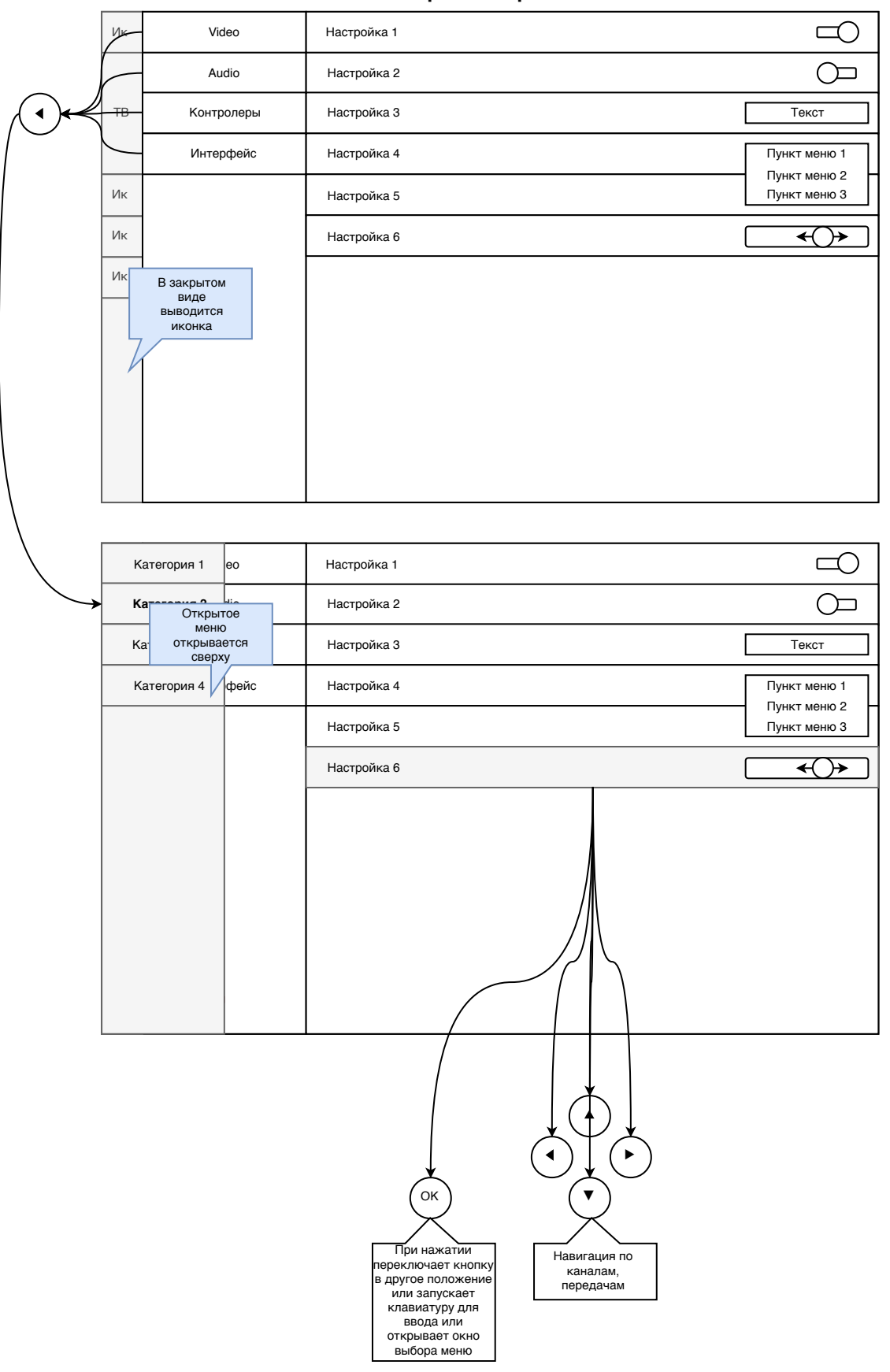

 $\Big($ 

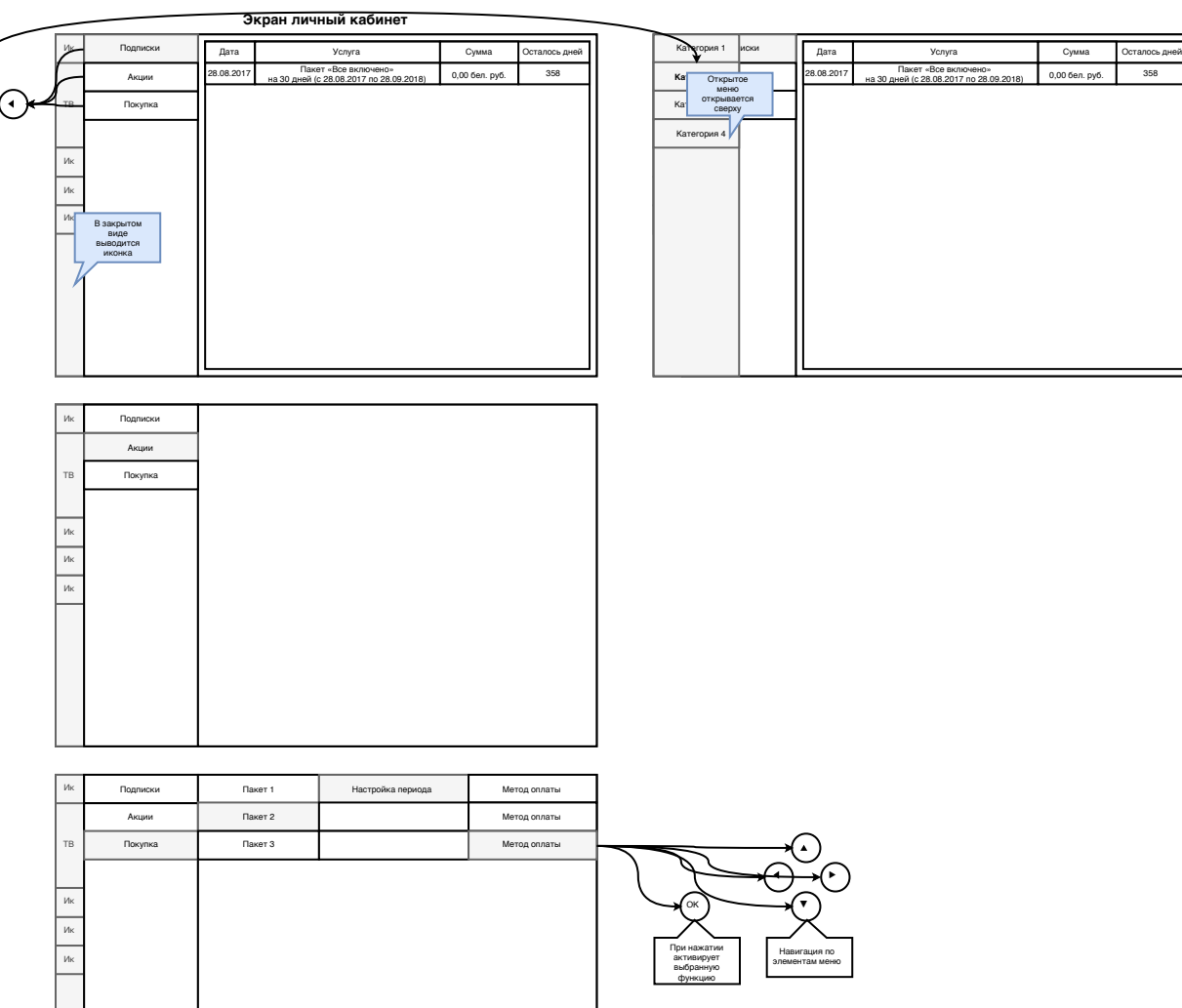

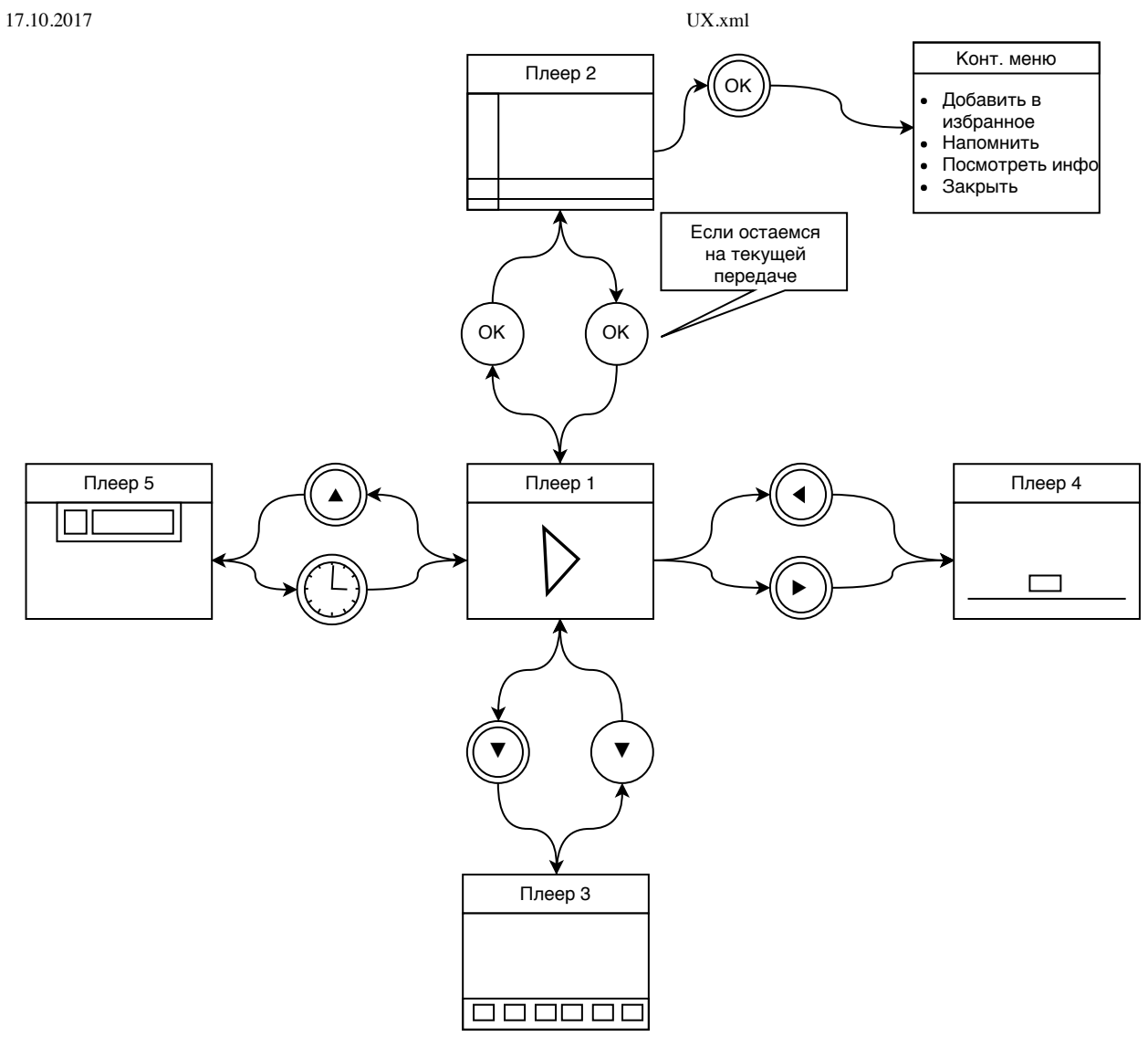

# **Плеер 1 (проигрывание видео)**

Проигрывается видео

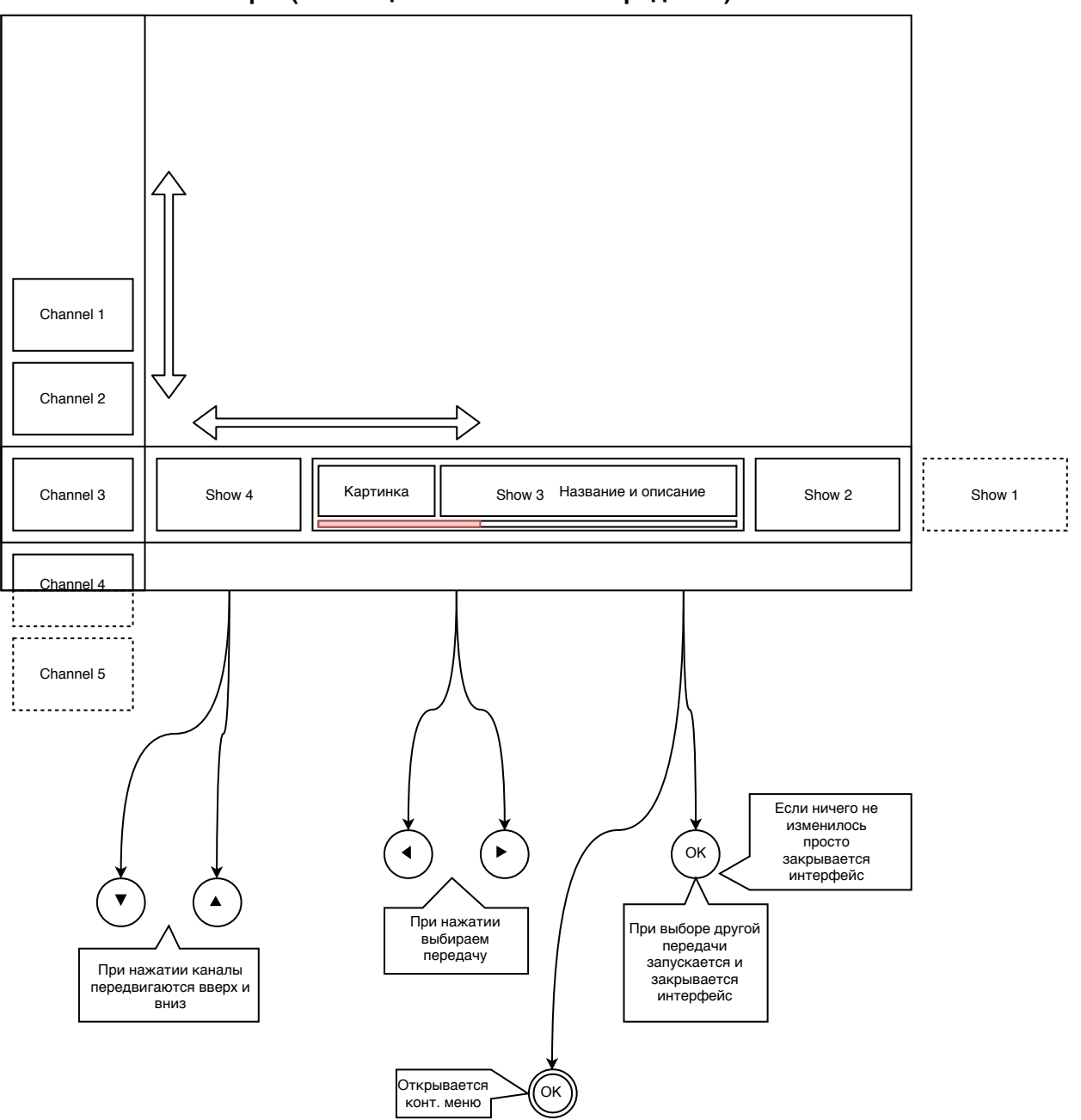

## **Плеер 3 (передачи с других каналов)**

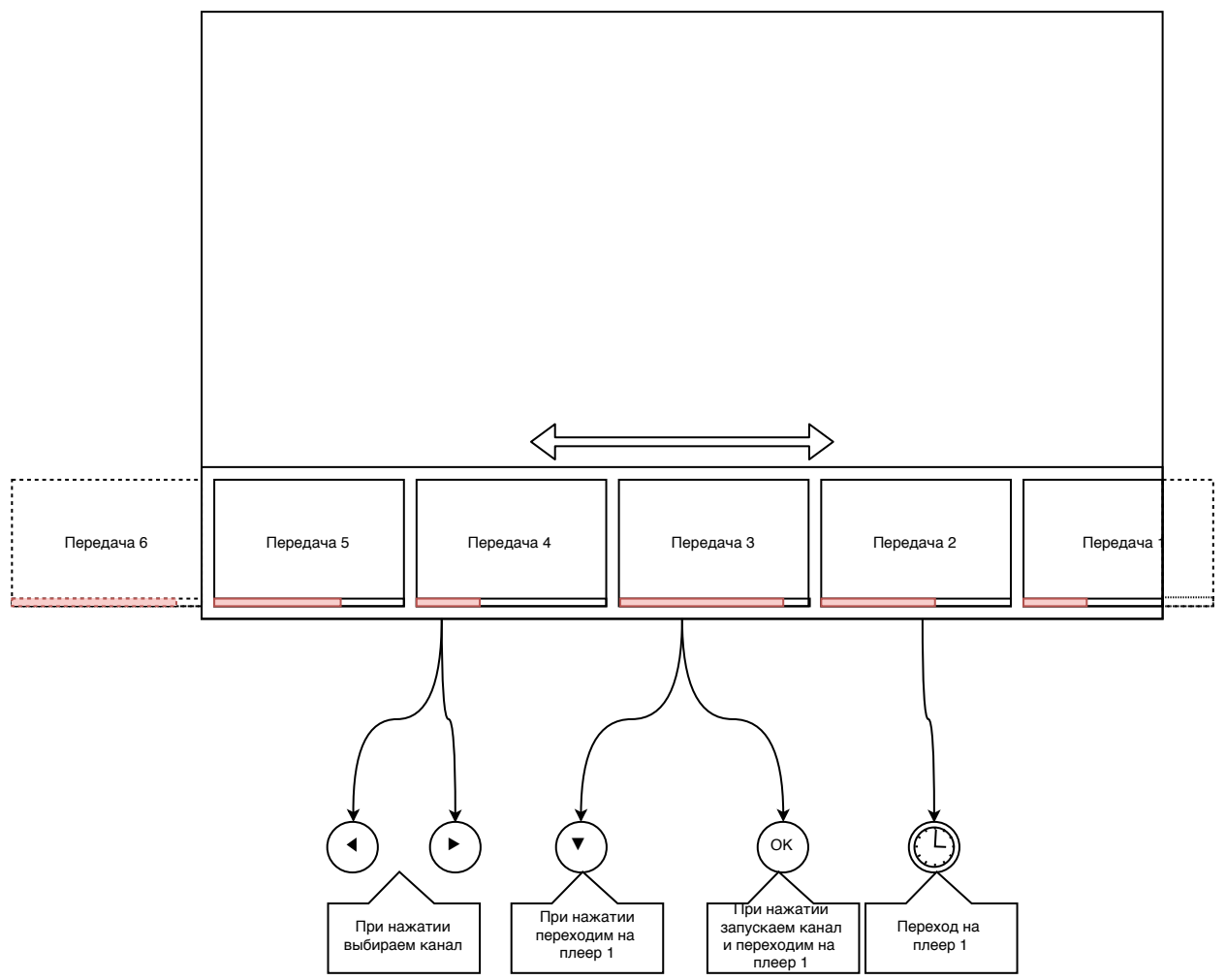

# **Плеер 4 (таймшифт)**

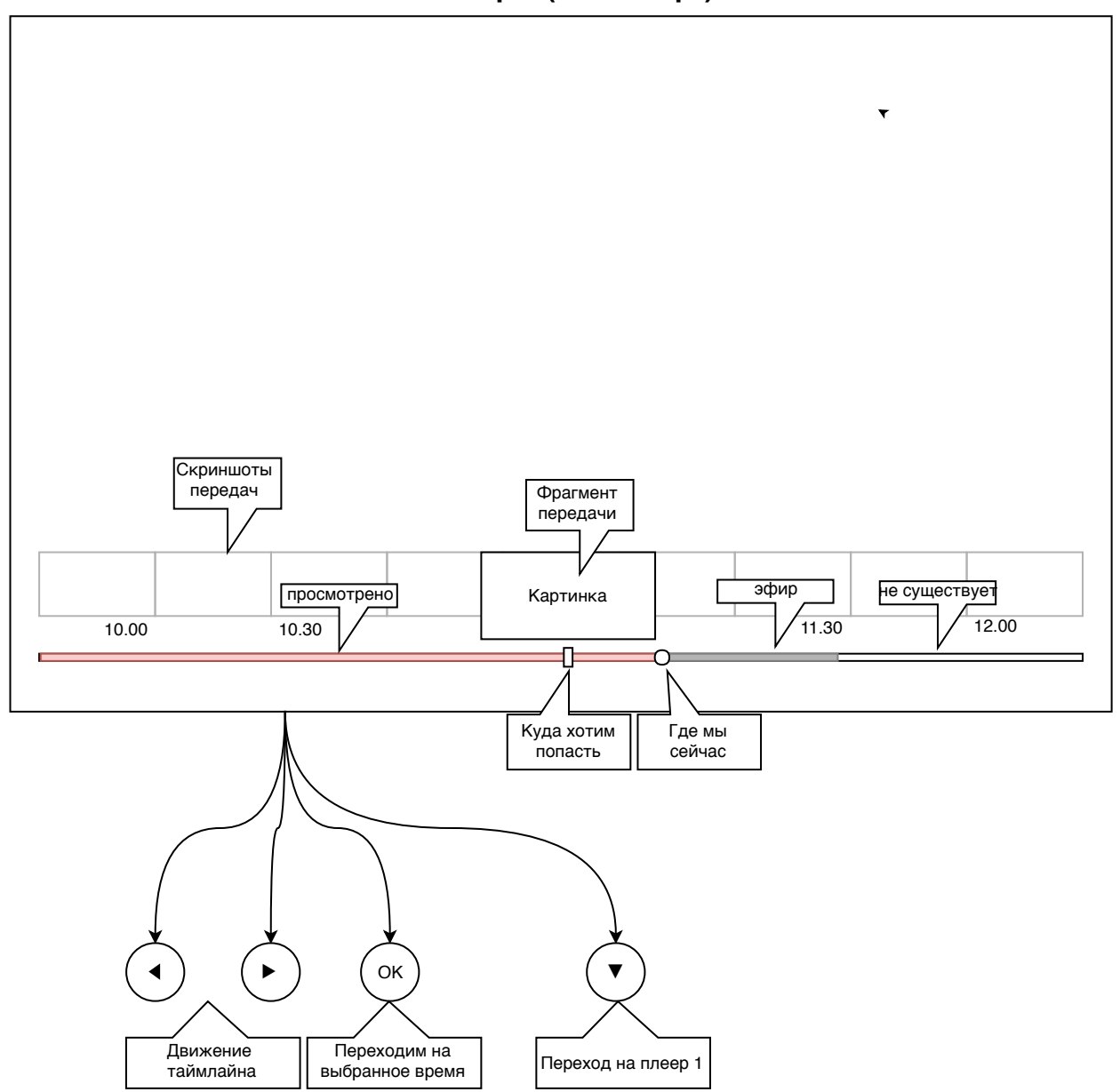

# **Плеер 5 (инфо о текущем видео)**

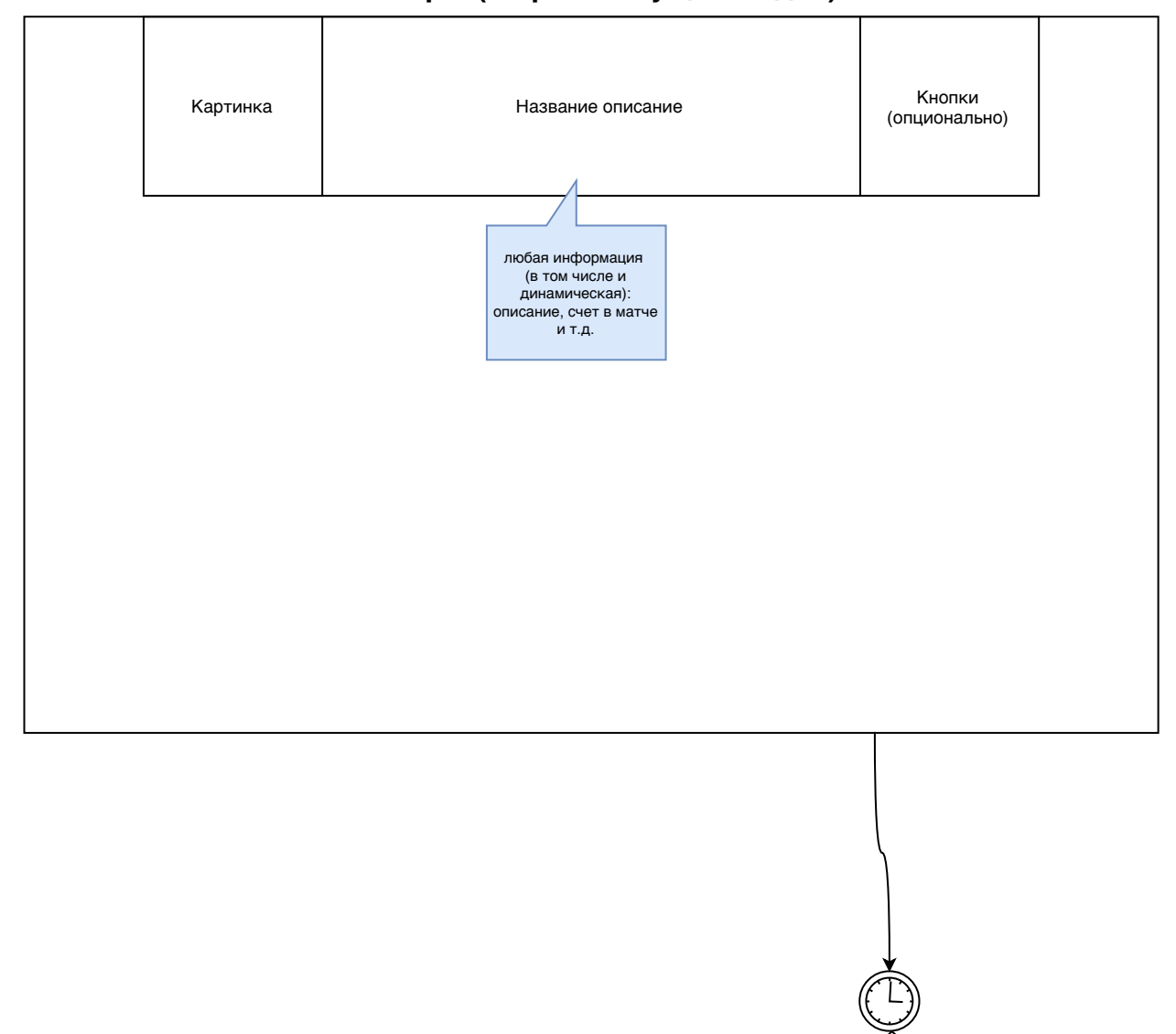

Переход на плеер 1

# **Видеоплеер**

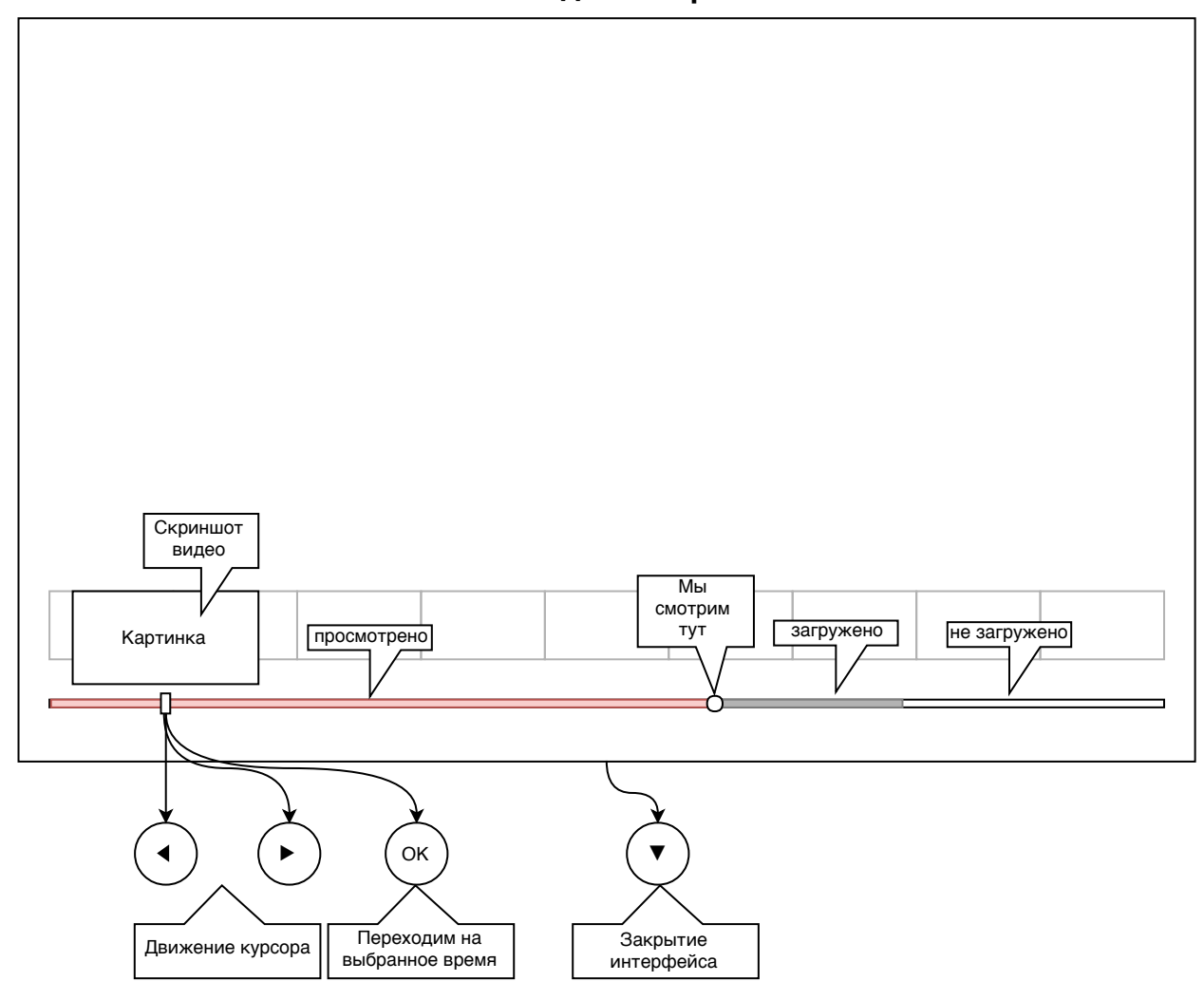

# **Экран Прогрессбары**

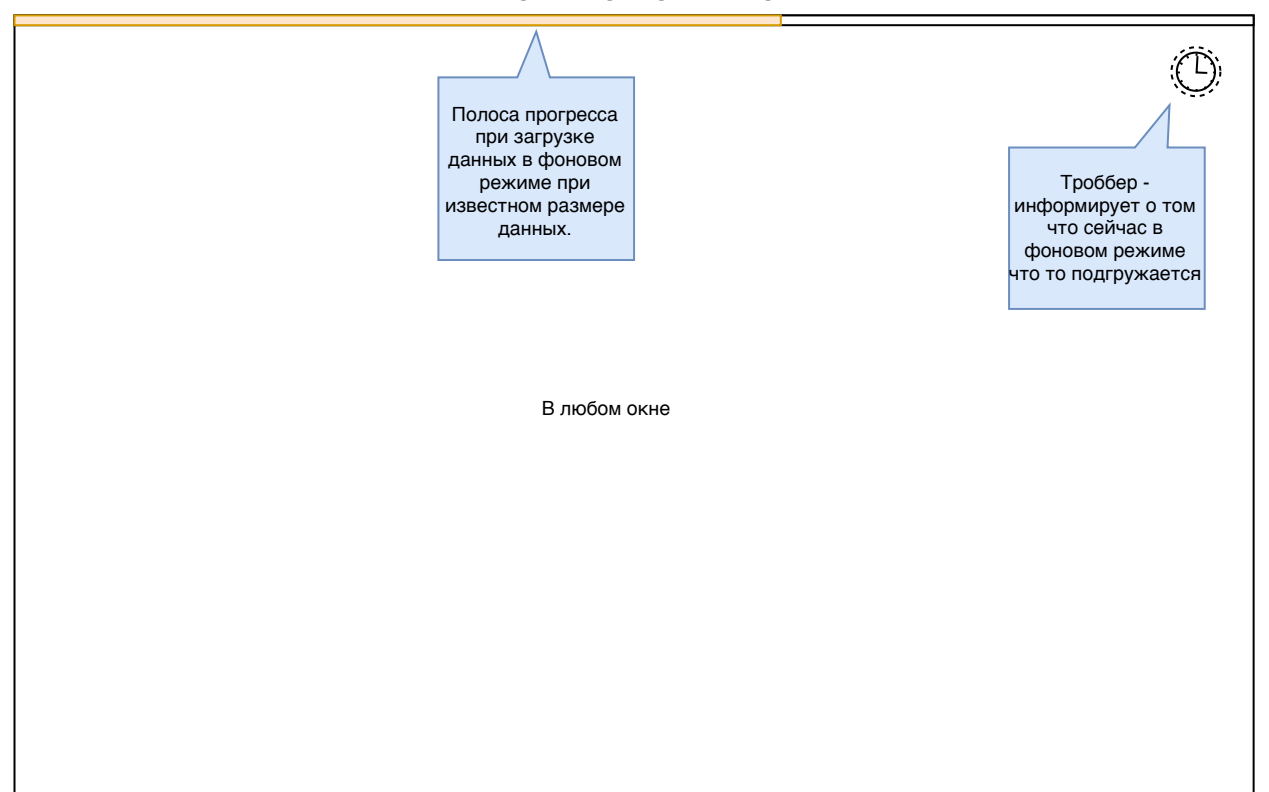

## **Экран Уведомления**

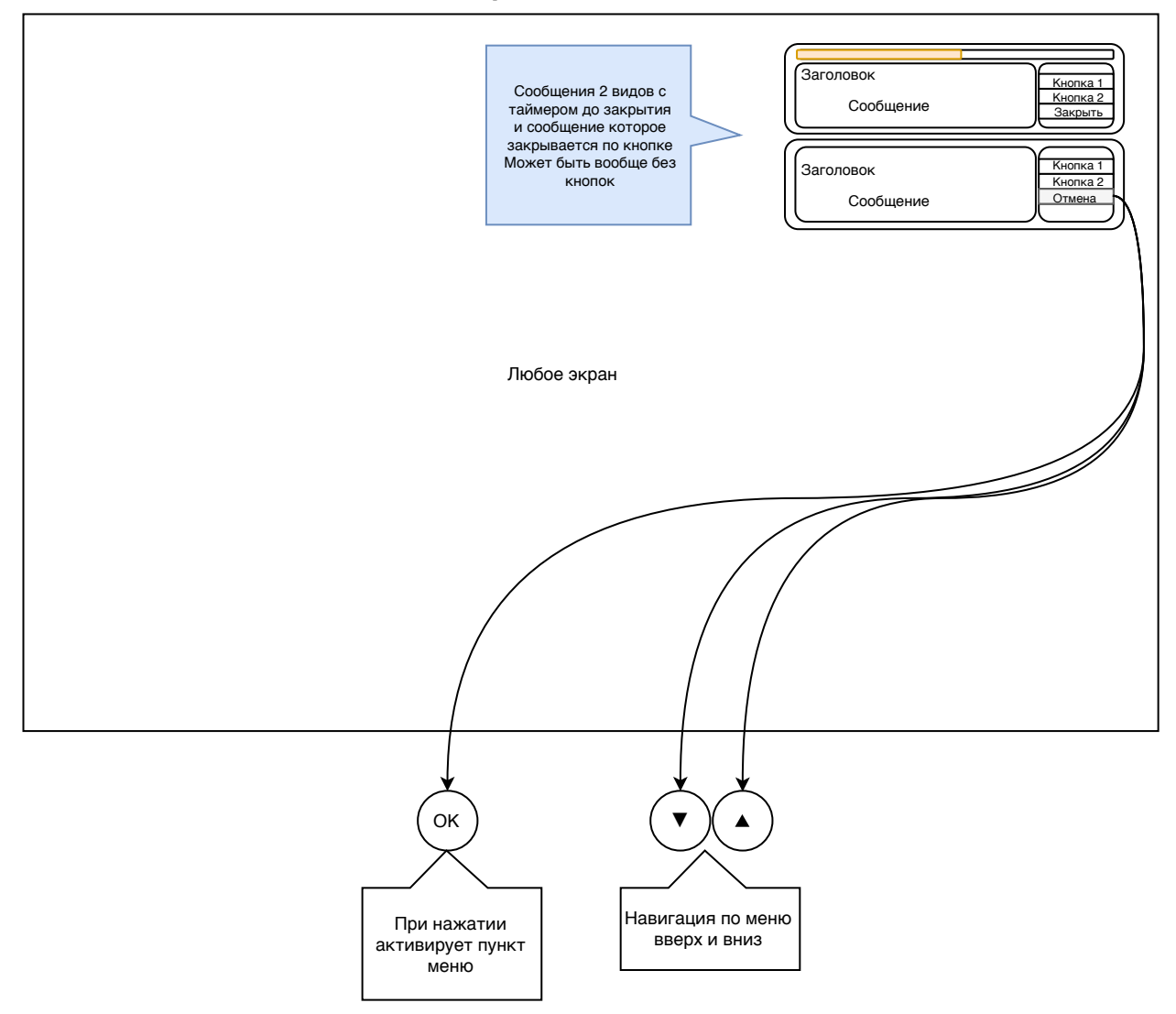

# **Экраны Блокировки**

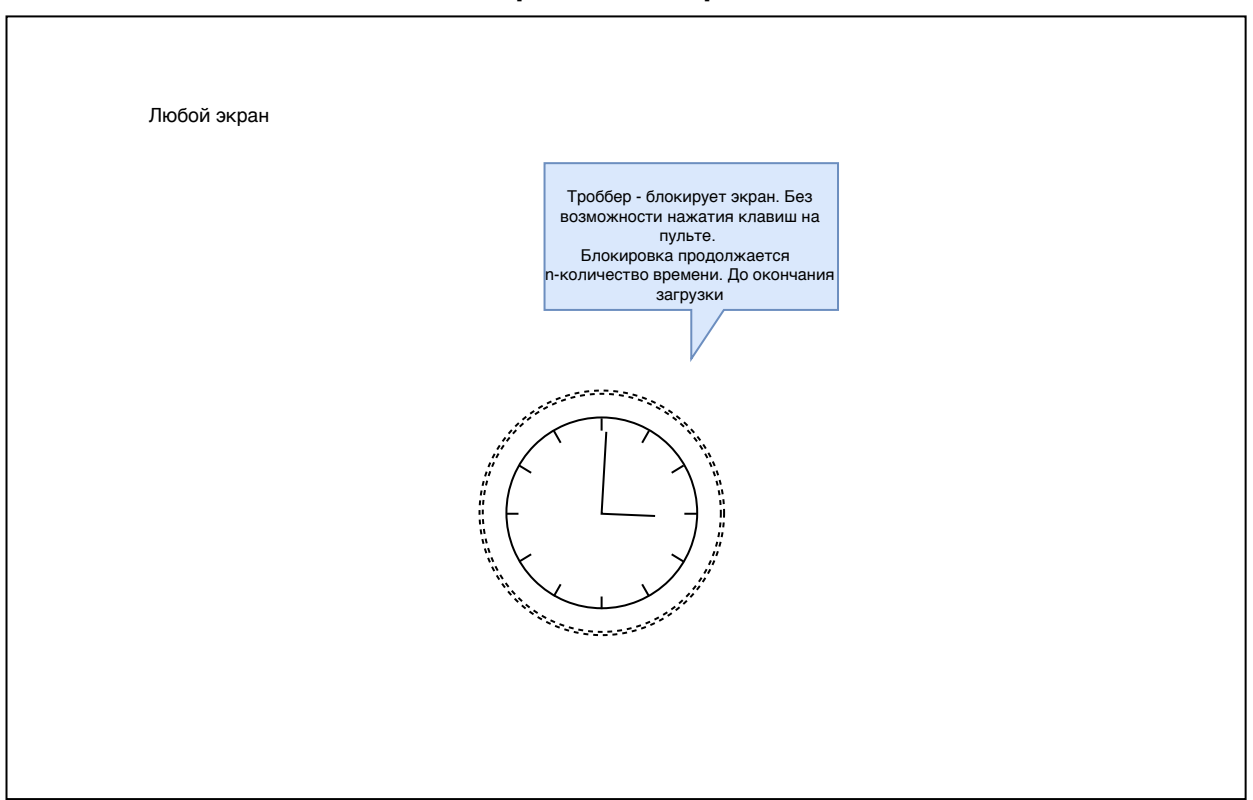

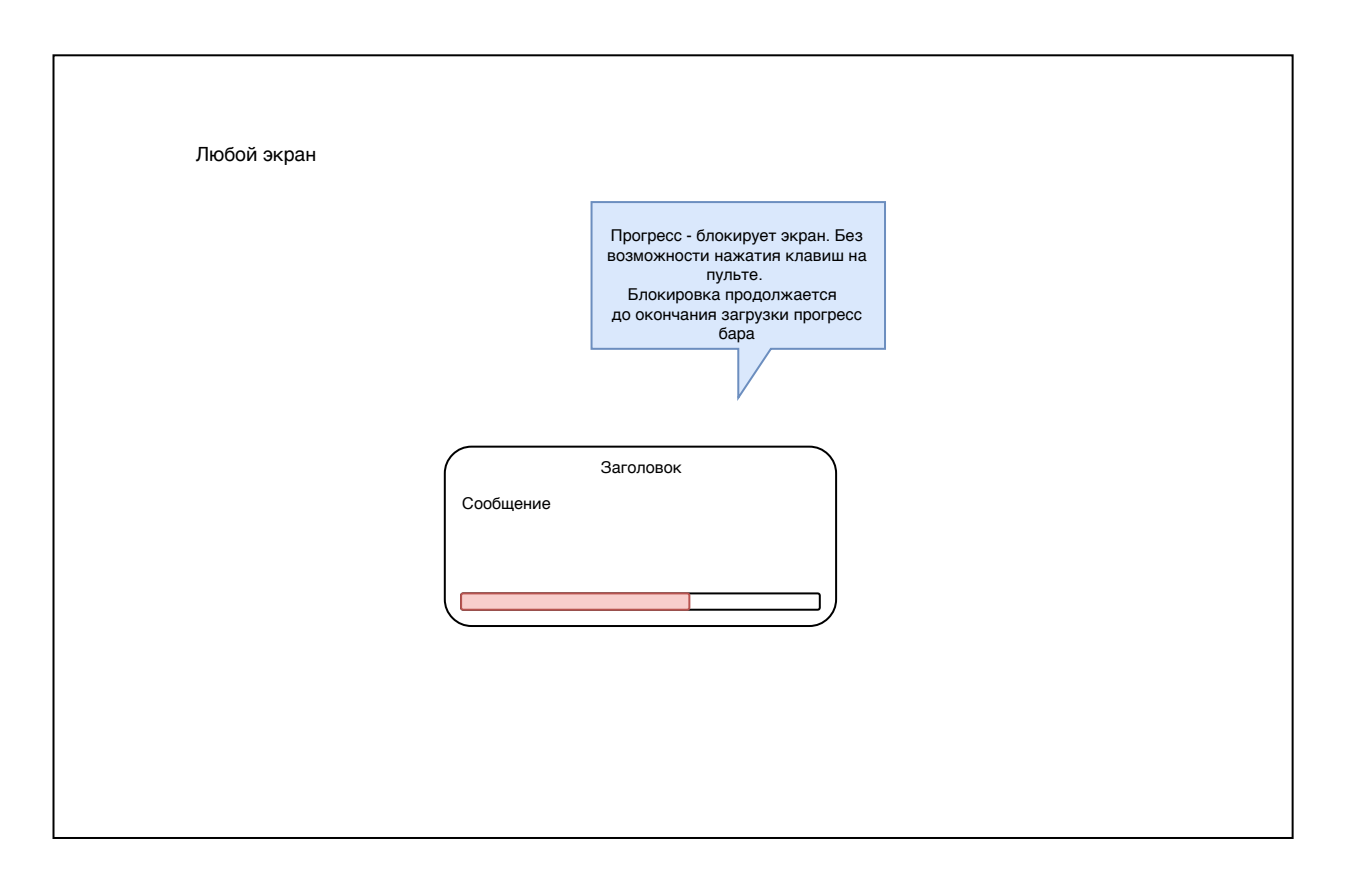

### **Контекстное меню**

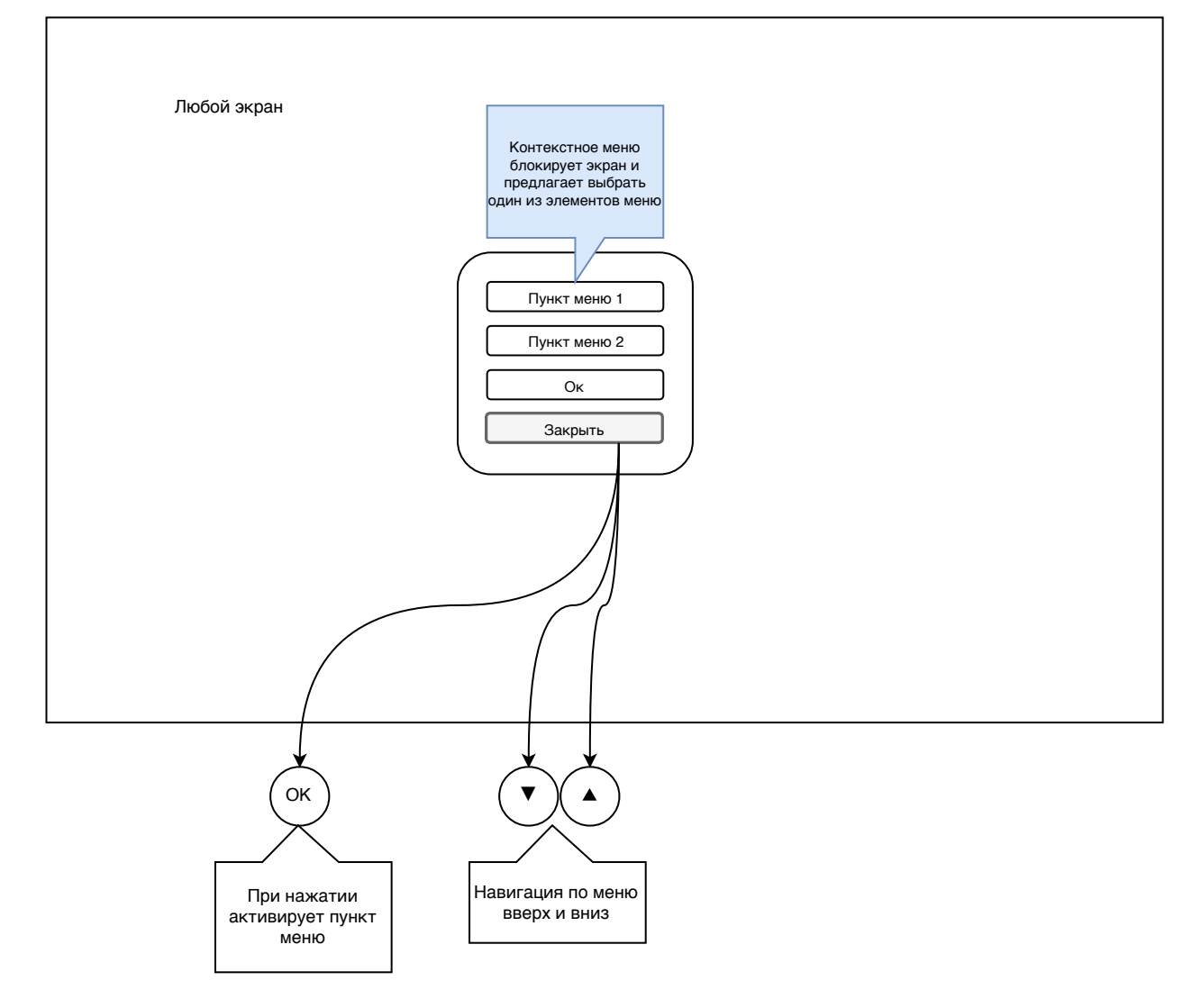

### **Громкость**

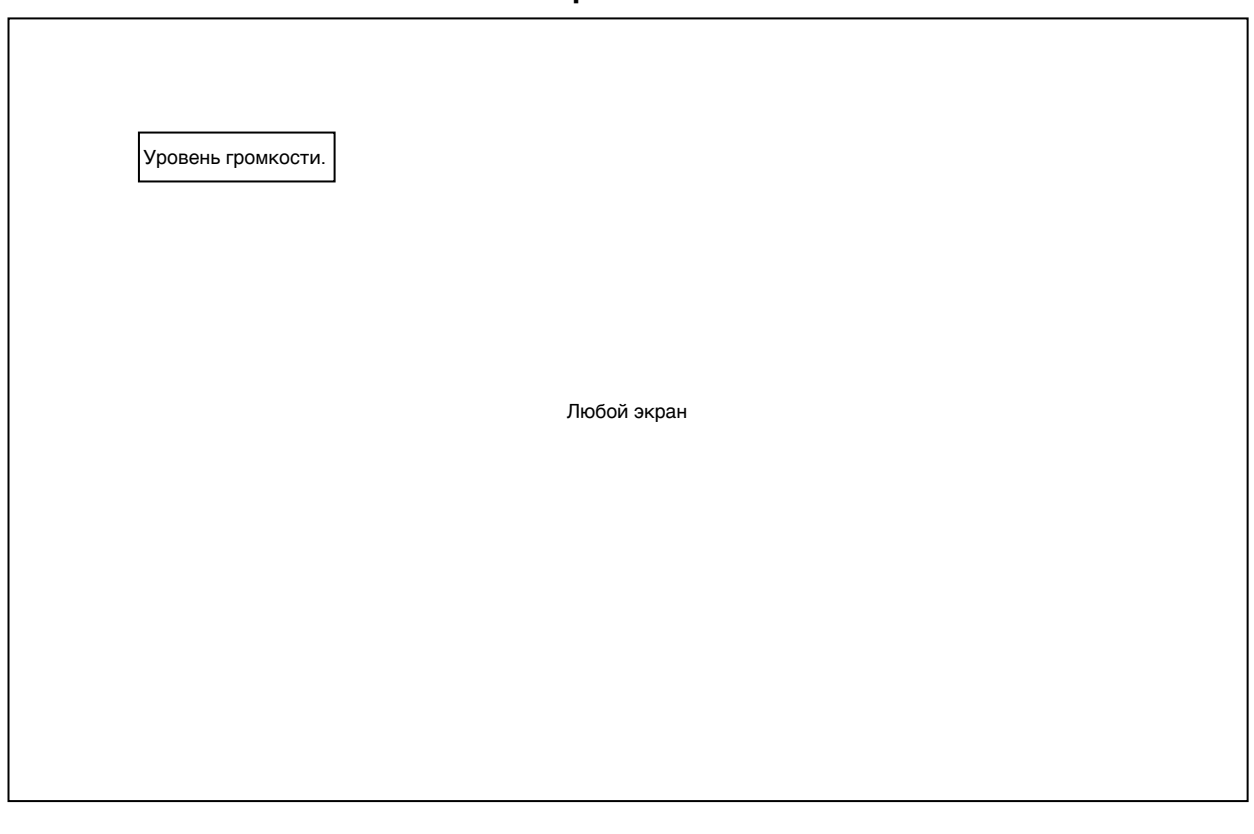